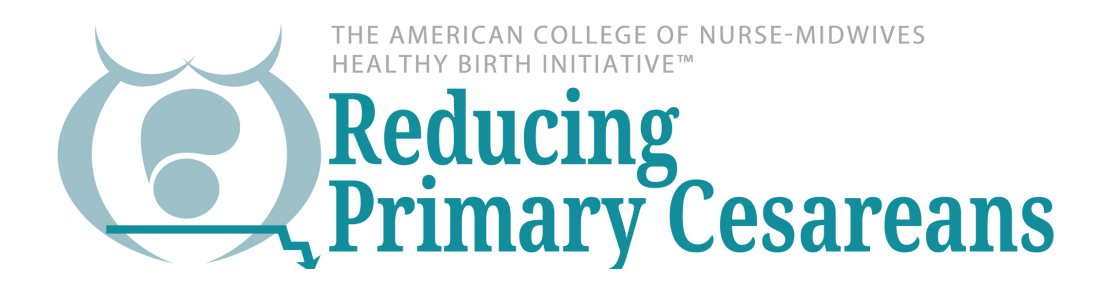

## How to take a deeper dive into your data:

Your basic view from the RPC Data Center shows you the rates for various measures for each month, and then lets you see the trend over time. We would like you to know that you're able to download all of your data for more in depth analysis. The following is an example of how you could download a file and compare your rates for a sample measure, the NTSV cesarean rate.

From within the RPC Data Center, you can find and download a file (will be called a "CSV" file) that will allow you to calculate your rate for each measure.

Here are the steps:

1. Sign into the Data Center

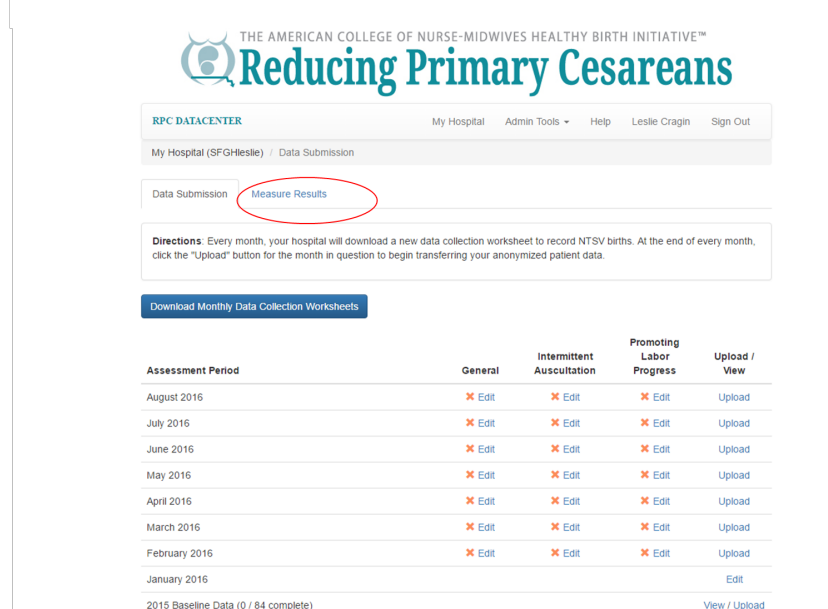

- 2. Go to Measure Results
- 3. Click on the measure you're interested in (e.g., NTSV cesarean)

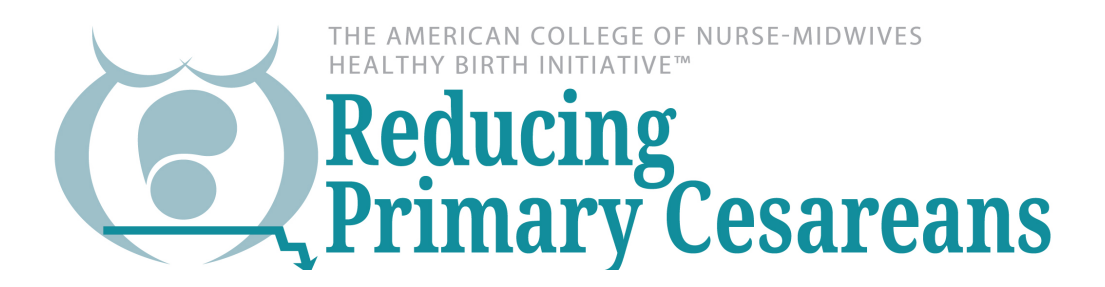

## 4. Find button on right hand side called "Download CSV" (see screen shot)

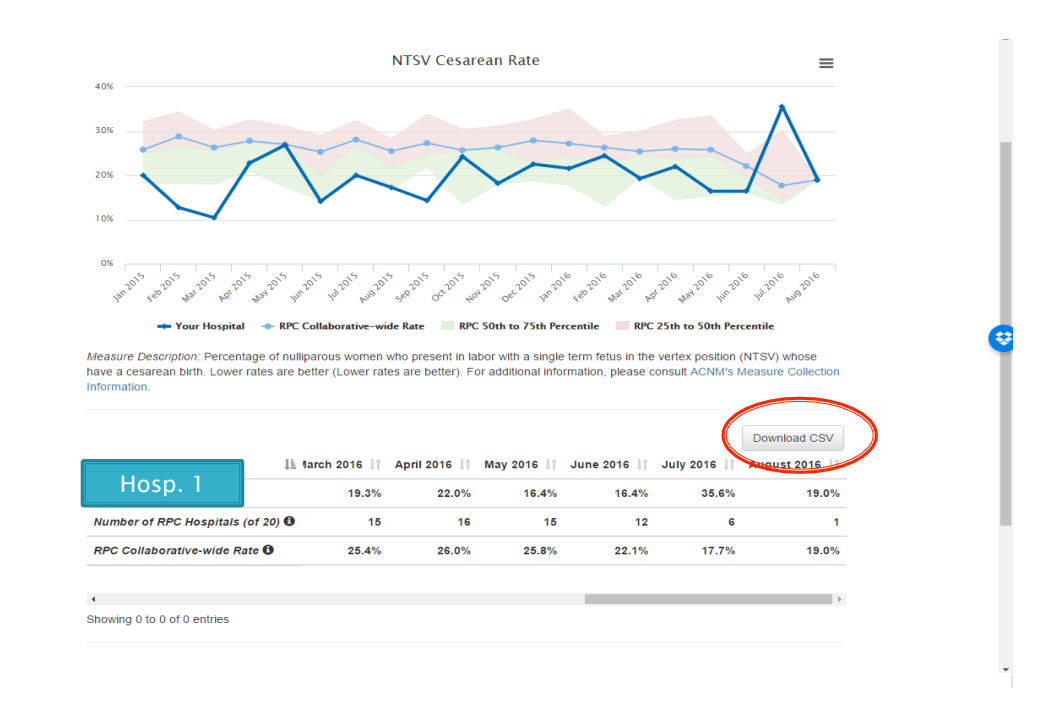

5. Download the CSV into a folder on your computer  $-$  you will see a "save as" menu (see screen shot). Click to save as an Excel spreadsheet (NOT A CSV!). Remember where you saved it!

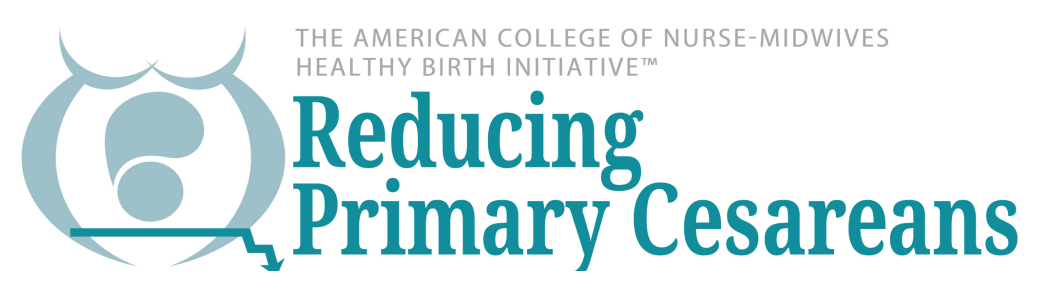

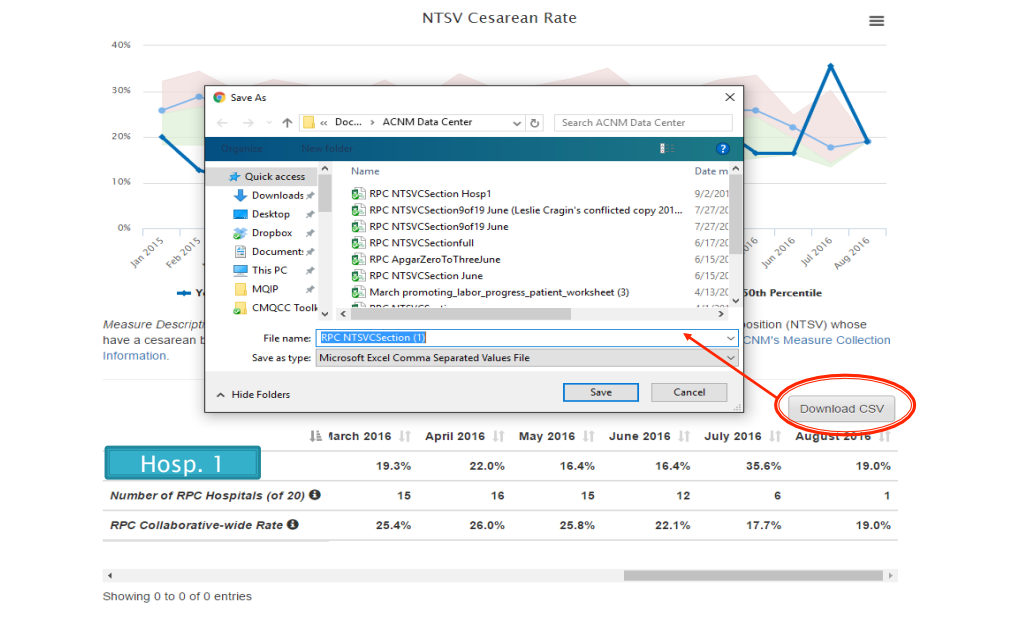

- 6. Ignore any previously calculated percentages. In the screenshot below, these are in columns B-U.
- 7. What you have here is your data! What's in each column are the numbers, by month, for the numerator and denominator of each measure. In this example, you have the numerator numbers by month, which are the number of NTSV cesareans. In the denominator columns, you have the total number of NTSV births. Together, these allow you to calculate the % of NTSV births that were cesareans.
- 8. Here's an example: to calculate the NTSV rate for 2015
- a. Insert a column at the end of the months for 2015 (e.g., to the right of December 2015).
- b. Sum up all of the months for 2015 to get a total number. This is your numerator (i.e., total NTSV CS for 2015)
- c. Add a column after the most recent month of 2016 (e.g., May).
- d. Sum up all of the months to date for 2016 (NOT 2015) to get a total number year to date. This is your numerator for 2016 to date (i.e., total NTSV CS for 2016 to date)
- e. Now, you need the denominator (e.g., total NTSV births). Repeat the process you used above to calculate the numerators for 2015 and for 2016 to date, and use this same process to get the denominators for those same time periods.

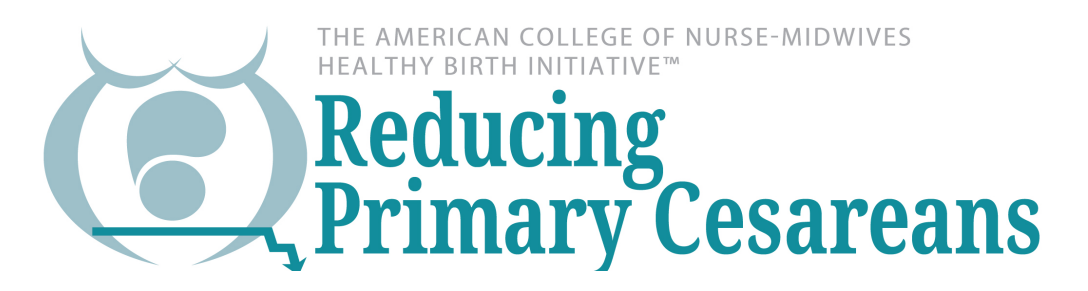

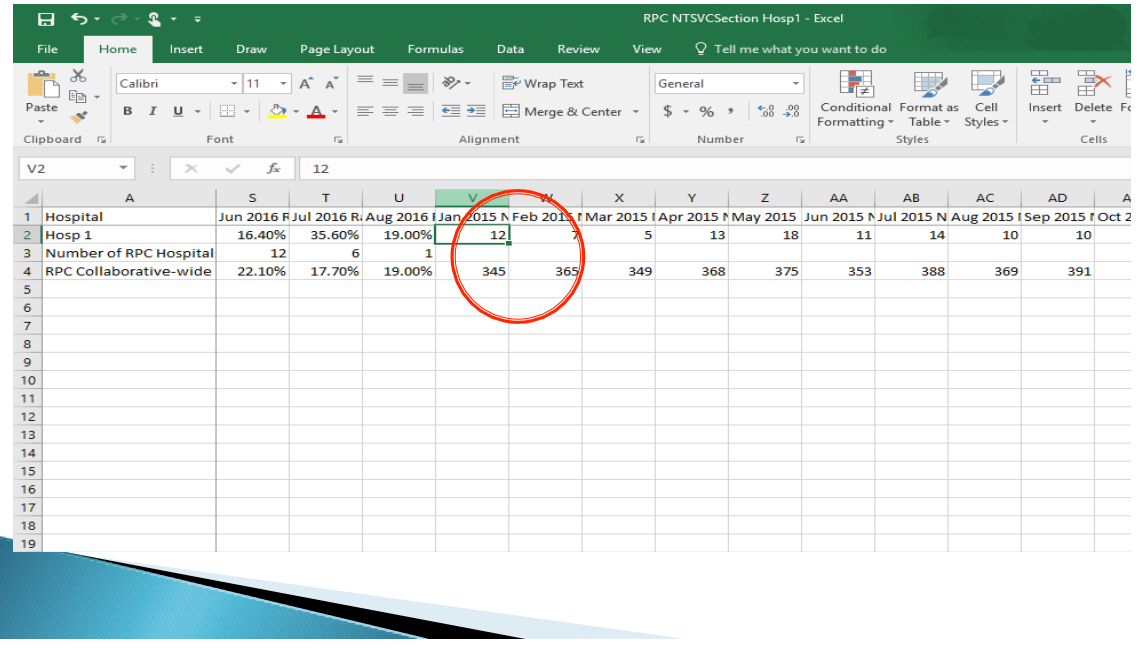

- f. To get the rate for 2015, divide numerator total by denominator total. To get the rate year to date, divide numerator total by denominator total.
- g. Note: what you are most likely to want to do is to compare a "like" period (e.g., first 6 mos of 2016 compared to same first 6 months of 2015) just add up the months for those periods. Make sure you are not doing something like comparing the first 6 months of 2016 rate with the total of 2015 if you want an "apples to apples" comparison.